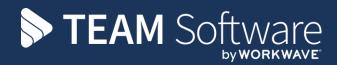

# **Reverse Charge VAT** TEMPLACMS

Version: v.6

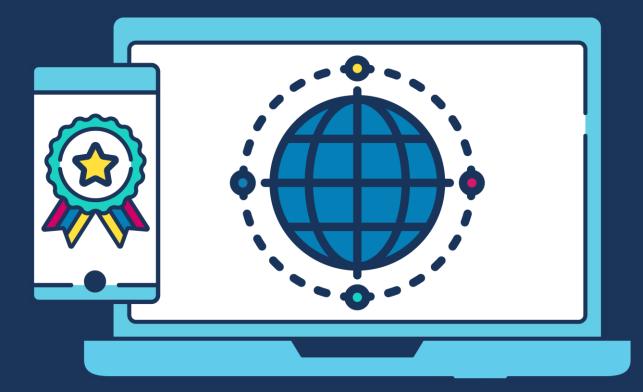

## **COMMERCIAL STATEMENT**

This document is subject to any terms as per teamsoftware.com/legal.

# **TABLE OF CONTENTS**

| LEGAL REQUIREMENT | 4 |
|-------------------|---|
| VAT ON SALES      | 4 |
| Dimensions        | 4 |
| VAT ON PURCHASES  | 7 |
| Dimensions        | 7 |

## LEGAL REQUIREMENT

The VAT domestic reverse charge for construction services starts on Monday 1 March 2021.

The reverse charge applies to supplies from businesses to businesses where both the supplier and customer are VAT registered. The reverse charge will affect a business if:

- The business is registered for VAT
- The business supplies or receives services under the Construction Industry Scheme (known as CIS)

#### Where the reverse charge applies, the customer pays the VAT due directly to HMRC instead of paying it to the supplier.

If you make a mistake when trying to comply with the changes, HMRC is allowing a period of 'light touch' within the first six months of the new legislation, where errors will not be penalised. However, any errors should be corrected as soon as possible, as the longer under-declared or overcharged sums remain outstanding, the more difficult it may be to correct or recover them.

## VAT ON SALES

Your customers will be paying VAT on your supplies directly to HMRC under the new changes therefore only the net value of supplies to these customers should be recorded in box 6 of the VAT return, i.e. no VAT accounted for in box 1.

### **Dimensions**

#### SET-UP A NEW REVERSE CHARGE VAT CODE

• From System Vat Rates click on 'Insert' to create a new VAT code.

|                                                                  |            |          |         |         | -   |        |          |     |        |          |          |          |           | _      | _        |   |   | _  |
|------------------------------------------------------------------|------------|----------|---------|---------|-----|--------|----------|-----|--------|----------|----------|----------|-----------|--------|----------|---|---|----|
| VAT Rates                                                        |            |          |         | ? 🗙     | ٥   | VAT Ra | tes      |     |        |          |          |          |           |        |          | - |   | 23 |
| Code Description                                                 |            |          |         |         | Γ   | 0 F    | <b>1</b> | 0   | *      | ¥.       | s Ta     |          | Ó         | 0      | <b>B</b> | 5 | 0 |    |
| 14 Reverse Charge Goods                                          |            |          |         |         |     | Code   | Rate     | EC  | Desc   | ription  |          |          |           |        |          |   |   |    |
| Rate                                                             |            |          |         |         | L P | 0      | 0.00%    | ,   | Zero   | Rated    |          |          | _         | _      | _        |   |   | -  |
| 20.00 % Reverse Charge Goods                                     | -          |          |         |         |     | 1      | 20.00%   |     |        |          |          |          |           |        |          |   |   | _  |
|                                                                  |            |          |         |         |     | 10     | 0.00%    |     | Zero I | Rated    |          |          |           |        |          |   |   |    |
| General                                                          |            |          |         |         |     | 11     | 20.00%   |     |        |          |          |          |           |        |          |   |   |    |
|                                                                  |            |          |         |         |     | 12     | 5.00%    |     |        |          |          |          |           |        |          |   |   |    |
|                                                                  |            |          |         |         |     | 13     | 20.00%   |     |        |          | arge Goo |          |           |        |          |   |   |    |
|                                                                  |            |          |         |         |     | 14     | 20.00%   |     | Reve   | rse Cha  | arge Goo | ods      |           |        |          |   |   |    |
|                                                                  |            |          |         |         |     | 2      | 5.00%    |     |        |          |          |          |           |        |          |   |   |    |
|                                                                  |            |          |         |         |     | 3      | 0.00%    |     |        |          |          |          |           |        |          |   |   |    |
| Update VAT Return - VAT Code 14                                  |            |          |         | 8 23    |     | 4      | 0.00%    |     |        |          |          |          |           |        |          |   |   |    |
|                                                                  |            |          |         | •       |     | 5      | 0.00%    |     |        |          |          |          |           |        |          |   |   |    |
| Please select which boxes on the VAT Return should be updated by | y this VAT | T Code.  |         |         |     | 6<br>7 | 0.00%    |     |        |          |          |          |           |        |          |   |   |    |
| VAT Box                                                          | Sales      | Purchase | Nominal | Nominal |     | /<br>8 | 0.00%    |     | 0.1    | de 6     | e of VA  | -        |           |        |          |   |   |    |
|                                                                  |            |          | Debit   | Credit  |     | o<br>A | 20.00%   |     |        |          |          |          | lated Se  | micon  |          |   |   |    |
| 1 VAT due in this period on Sales and other outputs              |            |          | Γ       | Г       |     | G      | 0.00%    |     |        |          | elated S |          |           | IVICES |          |   |   |    |
| 2 VAT due on Acquisitions                                        | Г          | Г        |         | Г       |     | R      | 20.00%   |     |        |          |          |          | arge" Sei | rvices |          |   |   |    |
| 4 VAT reclaimed in this period on Purchase and other inputs      | Г          | Г        | Г       | Г       |     | s      | 0.00%    |     |        |          | Service  |          |           |        |          |   |   |    |
|                                                                  |            | -        | Ē       | Ē       |     | т      | 0.00%    | т   | Non-F  | Register | red WIT  | H Tax I  | Rep       |        |          |   |   |    |
| 6 Total value of sales and all other outputs excluding any VAT   | •          | Γ        |         |         |     | U      | 20.00%   | . U | Non-F  | Register | red NO   | Tax Re   | p         |        |          |   |   |    |
| 7 Total value of purchase and all other inputs excluding any VAT |            | Г        | Г       | Г       |     | v      | 20.00%   | v   | Reve   | rse Cha  | arge Goo | ods      |           |        |          |   |   |    |
| 8 Total value of EC Supplies                                     | Г          | Г        | Г       | Г       |     | V2     | 0.00%    |     | Rever  | rse cha  | rge VAT  | Table se | arvice    |        |          |   |   |    |
| 9 Total value of EC Acquisitions                                 | Г          | Г        | Г       | Г       |     | x      | 20.00%   | x   | Rever  | rse Cha  | arge VAT | Table Se | ervice    |        |          |   |   |    |
|                                                                  |            | ,        | ,       | ,       |     | Y      | 0.00%    | Y   | Rever  | rse Cha  | arge Nor | n-VATal  | ble Serv  | /ice   |          |   |   |    |
| Exclude from VAT Return                                          |            |          |         |         |     |        |          |     |        |          |          |          |           |        |          |   |   |    |
|                                                                  |            |          |         |         |     |        |          |     |        |          |          |          |           |        |          |   |   |    |

- Ensure the Code is a number not a letter
- Enter a relevant description
- Enter the Rate as 20% and click on the box next to the rate and change the option to 'Reverse Charge Goods'

| 💟 VAT Rates |                   |      |                |   | ? × |
|-------------|-------------------|------|----------------|---|-----|
| 🔍 Code      | Description       |      |                |   |     |
| 15          | Reverse Charge Go | oods |                |   |     |
| Rate        |                   |      |                |   |     |
| 20.00 %     | Reverse Charge Go | ods  |                |   |     |
|             | GB VAT            | >    | Ordinary       | 1 |     |
| General     | EC VAT            | >    | Reverse Charge |   |     |
|             |                   |      |                |   |     |

#### RECORD CLIENT VAT REGISTRATION NUMBER

In order to use the Reverse Charge VAT codes for a customer, their VAT registration must be recorded on their record, as it will not be possible to use any of the Reverse Charge VAT codes if no VAT registration number has been entered.

• From **Debtors > Customers** select the relevant customer from the list then click on **Edit** and on the VAT icon:

| 🔰 VAT              |   |
|--------------------|---|
| Transaction Detail |   |
| Q Sales Analysis   |   |
| Q VAT              | 1 |
| 🔍 Bank Analysis    |   |
| VAT Registration   |   |
| GB 123456789       |   |
| Company Reg. No.   |   |
|                    |   |
| E E                |   |

- On the above screen enter the customers' VAT Registration number
- The default VAT code for the customer can be changed to the new reverse charge VAT code if all invoices for the customer are reverse charge

#### SALES INVOICE FOR REVERSE CHARGE VAT

On producing a sales invoice using the new Reverse charge VAT code in Access Dimensions, the invoice will show the following:

| Your Ref                      | Account       | Our Ref       | Delivery | Туре       | Date      | Number    |
|-------------------------------|---------------|---------------|----------|------------|-----------|-----------|
| 9999                          | LB01          | 2             |          | INV Page:1 | 25 FEB 21 | 34        |
| Description                   |               |               | Quantity | Price £    |           | Value £ * |
| asdasdzs                      |               |               | 1.00     | 700.00     |           | 700.00 13 |
|                               |               |               |          |            |           |           |
|                               |               |               |          |            |           |           |
|                               |               |               |          |            |           |           |
|                               |               |               |          |            |           |           |
|                               |               |               |          |            |           |           |
|                               |               |               |          |            |           |           |
|                               |               |               |          |            |           |           |
|                               |               |               |          |            |           |           |
|                               |               |               |          |            |           |           |
|                               |               |               |          |            |           |           |
|                               |               |               |          |            |           |           |
|                               |               |               |          |            |           |           |
|                               |               |               |          |            |           |           |
|                               |               |               |          |            |           |           |
|                               |               |               |          |            |           |           |
|                               |               |               |          |            |           |           |
|                               |               |               |          |            |           |           |
|                               |               |               |          | N          |           | 700.00    |
| <£ VAT Analysi<br>Code Rate S | Supplies      | VAT           |          |            | t£<br>T£  | 700.00    |
| 13 20.00                      | 700.00        | 140.00*       |          |            |           | 200.00    |
|                               |               |               |          | 10         | tal £     | 700.00    |
|                               |               | 140.00 55 77  |          | Due        | е Ву      | 25 FEB 21 |
| Customer to pay Out           | cput Tax of £ | 140.00 to HMP | (C       |            |           |           |

- The Net and VAT values will be the same
- The VAT Analysis details will show the customer a breakdown of the VAT amount that they are responsible for
- An additional message 'Customer to pay Output Tax of £xxx.xx to HRMC' will be printed below the VAT Analysis
- On the customer transaction record, the VAT amount will appear in the '£ Reverse VAT' column as opposed to the '£ VAT column' and the Net and Gross figures will be the same

|                      | 🗊 🔁 🗉 🖸      | •      | 00   | 🗊 🖹 🖌               | ۲         | * |          |       |               |          |
|----------------------|--------------|--------|------|---------------------|-----------|---|----------|-------|---------------|----------|
| ▼   View : All Years | All Periods  |        |      |                     |           |   |          |       |               |          |
| Customer             | Date         | Period | Туре | Batched Header Ref. | Order No. |   | £Net     | £ VAT | £ Reverse VAT | £ Gross  |
| ▶ LB01               | 3 FEB 21     | C3     | INV  | TEST                |           |   | 1000.00  |       |               | 1000.00  |
| ▶ LB01               | 10 FEB 21    | C3     | INV  | 11111               |           |   | 7000.00  |       |               | 7000.00  |
| LB01                 | 10 FEB 21    | C3     | INV  | 77777               |           |   | 7000.00  |       |               | 7000.00  |
| ▶ LB01               | 24 FEB 21    | C3     | INV  | 9999                |           |   | 500.00   |       |               | 500.00   |
| LB01                 | 25 FEB 21    | C3     | INV  | PPPP                |           |   | 1000.00  |       |               | 1000.00  |
| LB01                 | 25 FEB 21    | C3     | INV  | 555                 |           |   | 500.00   |       |               | 500.00   |
| LB01                 | 25 FEB 21    | C3     | INV  | IIII                |           |   | 400.00   |       | 80.00         | 400.0    |
| ▶ LB01               | 25 FEB 21    | C3     | INV  | 34                  | 2         |   | 700.00   |       | 140.00        | 700.00   |
| ▶ LB01               | 25 FEB 21    | C3     | INV  | A999                |           |   | 700.00   |       | 140.00        | 700.0    |
| Totals for 9 transa  | actions of 9 |        |      |                     |           |   | 18800.00 |       | 360.00        | 18800.00 |

#### VAT RETURN

The VAT Return should be updated as normal. The transactions on the VAT return will appear as follows:

| VAT R  | eturn  | printed at | 09:08 on Monday,         | lst March 21 - cove | ering periods 1 To      | 3 Current Year |
|--------|--------|------------|--------------------------|---------------------|-------------------------|----------------|
| Code   |        | Rate       | Outputs<br>excluding VAT | VAT on Outputs      | Inputs<br>excluding VAT | VAT on Inputs  |
| GB VAT | r<br>V | 20.00%     | 700.00                   | 140.00              |                         |                |

Only VAT box 6 will be updated for the submission to HMRC:

| Return                                                         |   | £      |
|----------------------------------------------------------------|---|--------|
| VAT due in this period on Sales and other outputs              | 1 | 0.00   |
| VAT due on Acquisitions                                        | 2 | 0.00   |
| Total of Boxes 1 and 2                                         | 3 | 0.00   |
| VAT reclaimed in this period on Purchase and other inputs      | 4 | 0.00   |
| Net VAT to be paid to Customs or reclaimed by you              | 5 | 0.00   |
| Total value of sales and all other outputs excluding any VAT   | 6 | 700.00 |
| Total value of purchase and all other inputs excluding any VAT | 7 | 0.00   |
| Total value of EC Supplies                                     | 8 | 0.00   |
| Total value of EC Acquisitions                                 | 9 | 0.00   |

## VAT ON PURCHASES

If the business is a VAT registered business & customer (e.g. contractor) who buys in CIS regulated standard or reduced rate construction services, the business will need to correctly account for VAT under the new reverse charge VAT rules when you receive associated invoices from suppliers.

Accounting for VAT is now shifted to the business (the customer) so you need to check that the services you receive have had the correct VAT liability applied (for example, that they have been correctly treated as standard/reduced rated and are not zero-rated), to ensure you are not over or under-accounting for VAT.

VAT should be accounted for as both output VAT in box 1 and input VAT in box 4 (subject to the normal recovery rules) and include the net value in boxes 6 and 7 of your VAT return. If you are a fully taxable business.

## **Dimensions**

#### RECORD SUPPLIER VAT REGISTRATION NUMBER

To Reverse Charge VAT codes for a supplier, their VAT registration must be recorded on their record, as it will not be possible to use any of the Reverse Charge VAT codes if no VAT registration number has been entered.

• From **Debtors > Supplier** select the relevant supplier from the list then click on Edit and on the VAT icon:

| 💟 VAT              | ? 💌 |
|--------------------|-----|
| Transaction Detail |     |
| 🔍 Sales Analysis   |     |
| 🔍 VAT              | 1   |
| 🔍 Bank Analysis    |     |
| VAT Registration   |     |
| GB 123456789       |     |
| Company Reg. No.   |     |
|                    |     |
| w L L              |     |

- On the above screen enter the suppliers' VAT Registration number.
- The default VAT code for the supplier can be changed to the new reverse charge VAT code if required.

#### **REVERSE CHARGE VAT CODE**

• There should be an existing 'V' Reverse charge VAT code already setup on the system to use.

| 8  | 0.00%     | Outside Scope of VAT                     |
|----|-----------|------------------------------------------|
| A  | 20.00% A  | Acquisitions of Goods & Related Services |
| G  | 0.00% G   | Goods and Related Services               |
| R  | 20.00% R  | Purchases of "Reverse Charge" Services   |
| S  | 0.00% S   | Non-Related Services                     |
| т  | 0.00% T   | Non-Registered WITH Tax Rep              |
| U  | 20.00% U  | Non-Registered NO Tax Rep                |
| ۷  | 20.00 % V | Reverse Charge Goods                     |
| V2 | 0.00%     | Reverse charge VATable service           |
| X  | 20.00% X  | Reverse Charge VATable Service           |
| Y  | 0.00% Y   | Reverse Charge Non-VATable Service       |

This code will update output VAT in box 1 and input VAT in box 4 (subject to the normal recovery rules) and include the net value in boxes 6 and 7 of your VAT return.

#### PURCHASE INVOICE FOR REVERSE CHARGE VAT.

On entering a purchase invoice using the 'V' Reverse charge VAT code in Access Dimensions, the invoice will look as follows:

| ſ | Purchase I | Ledger - I | nvoices - | BIFFA/ | BIFFA |        |     |          |           |   |          |   |               |          |                                                 |
|---|------------|------------|-----------|--------|-------|--------|-----|----------|-----------|---|----------|---|---------------|----------|-------------------------------------------------|
|   |            |            |           |        |       | 0      | Ø   | 0        | >         | ŀ | ×        | 0 |               |          |                                                 |
|   | Q          | Analysis   | 340       |        |       |        |     |          |           |   |          |   | Nominal Updat | ite      |                                                 |
|   |            |            | Materials |        |       |        |     | _        |           |   |          |   | Debit Accoun  | nt       |                                                 |
|   |            | Net £      |           | 160    | 00.00 | Detail |     |          |           |   |          |   | 340           |          | Materials & Small Tools                         |
|   | Q          | VAT        | V         | 20.00  | %     | TEST   |     |          |           |   |          | ^ | Credit Accour | int      |                                                 |
|   |            | VAT £      |           | 32     | 00.00 |        |     |          |           |   |          |   | B1300         |          | Creditors Control Account                       |
|   |            | Gross £    |           | 160    | 00.00 |        |     |          |           |   |          | - | VAT Account   | t        |                                                 |
|   |            |            |           |        |       |        |     |          |           |   |          | _ | B1400         |          | VAT Liability                                   |
|   |            |            |           |        |       |        |     |          |           |   |          |   |               |          |                                                 |
|   | Q          | Costing    |           |        |       |        |     |          |           |   |          |   |               |          |                                                 |
|   |            |            |           |        |       |        |     |          |           |   |          |   |               |          |                                                 |
|   |            |            |           |        |       |        |     |          |           |   |          |   | NB:-Negative  | e values | will automatically reverse Nominal Update codes |
|   |            |            |           |        |       |        |     |          |           |   |          |   |               |          |                                                 |
|   |            |            |           |        |       |        |     |          |           | 1 |          | 1 |               |          |                                                 |
|   | Analysis   |            |           |        |       | Net £  |     | /AT Code | VAT £     |   | Gross £  |   | oject Cos     |          | Description                                     |
|   | 340        |            |           |        | 16    | 6000.0 | 0 V | 20.00%   | 3200.00 * |   | 16000.00 | ) |               |          | Materials & Small Tools                         |
|   |            |            |           |        |       |        |     |          |           |   |          |   |               |          |                                                 |

The VAT amount will be shown but the Net and Gross figures will be the same.

Please note: when entering a Purchase Invoice using the 'V' code in TemplaCMS the Net and Gross figures will currently not be the same as it still includes the VAT amount in the Gross figure, but it will post through and deal with this correctly in Access Dimensions.

• On the supplier record the transaction the VAT amount will appear in the '£ Reverse VAT' column as opposed to the '£ VAT column' and the Net and Gross figures will be the same

|                 | F 🗊 🖥 🔳         | <del>0</del> 🗄 | 0    | ) 🖪 🖹 🖕 Ta          | 0 🏓       |          |       |                 |          |               |
|-----------------|-----------------|----------------|------|---------------------|-----------|----------|-------|-----------------|----------|---------------|
| ▼ View : All Ye | ars All Periods |                |      |                     |           |          |       |                 |          |               |
| Supplier        | Date            | Period         | Type | Batched Header Ref. | Order No. | £Net     | £ VAT | £ Acq./Rev. VAT | £ Gross  | £ Outstanding |
|                 |                 |                |      |                     |           |          |       |                 |          |               |
| BIFFA           | 1 JAN 20        | C1             | INV  | SFFDGGD             |           | 50.00    | 10.00 |                 | 60.00    | 60.0          |
| BIFFA           | 7 JUL 20        | C5             | INV  | SDDSFD              |           | 10.00    | 2.00  |                 | 12.00    | 12.0          |
| BIFFA           | 24 FEB 21       | C1             | INV  | AAA                 |           | 100.00   |       | 20.00           | 100.00   | 100.0         |
| BIFFA           | 24 FEB 21       | C1             | INV  | AAAAA               |           | 1000.00  |       | 200.00          | 1000.00  | 1000.0        |
| BIFFA           | 1 MAR 21        | C1             | INV  | RCT                 |           | 16000.00 |       | 3200.00         | 16000.00 | 16000.0       |
| Totals for 5 tr | ansactions of 5 |                |      |                     |           | 17160.00 | 12.00 | 3420.00         | 17172.00 | 17172.0       |

#### VAT RETURN

The VAT Return should be updated as normal. The transactions on the VAT return will appear as follows:

| Code   |   | Rate   | Outputs<br>excluding VAT | VAT on Outputs | Inputs<br>excluding VAT | VAT on Inputs |  |
|--------|---|--------|--------------------------|----------------|-------------------------|---------------|--|
| GB VAT |   |        |                          |                |                         |               |  |
| 13     | V | 20.00% | 700.00                   | 140.00         |                         |               |  |
| v      | v | 20.00% |                          |                | 16000.00                | 3200.00       |  |

Output VAT in box 1 and input VAT in box 4 (subject to the normal recovery rules) and the net value in boxes 6 and 7 will be updated on the VAT return:

| Return                                                         |   | £        |
|----------------------------------------------------------------|---|----------|
| VAT due in this period on Sales and other outputs              | 1 | 3200.00  |
| VAT due on Acquisitions                                        | 2 | 0.00     |
| Total of Boxes 1 and 2                                         | 3 | 3200.00  |
| VAT reclaimed in this period on Purchase and other inputs      | 4 | 3200.00  |
| Net VAT to be paid to Customs or reclaimed by you              | 5 | 0.00     |
| Total value of sales and all other outputs excluding any VAT   | 6 | 700.00   |
| Total value of purchase and all other inputs excluding any VAT | 7 | 16000.00 |
| Total value of EC Supplies                                     | 8 | 0.00     |
| Total value of EC Acquisitions                                 | 9 | 0.00     |

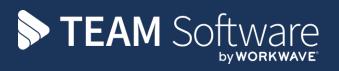

TEAM Software develops market-leading solutions for companies with distributed workforces. TEAM has a focus on the cleaning and security industries helping the companies who serve these sectors manage and optimise their business; from front line service delivery to back office financial management. TEAM's technology is designed to help improve productivity, employee engagement and profitability, and at the same time help control cost, risk and compliance. For more information, visit teamsoftware.com.